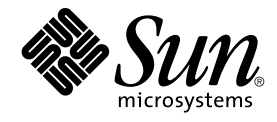

# Java Dynamic Management Kit 5.1 Tools Reference Guide

Sun Microsystems, Inc. 4150 Network Circle Santa Clara, CA 95054 U.S.A.

Part No: 816–7608–10 June, 2004

Copyright 2004 Sun Microsystems, Inc. 4150 Network Circle, Santa Clara, CA 95054 U.S.A. All rights reserved.

Sun Microsystems, Inc. has intellectual property rights relating to technology embodied in this product. In particular, and without limitation, these<br>intellectual property rights may include one or more of the U.S. patents

This product or document is protected by copyright and distributed under licenses restricting its use, copying, distribution, and decompilation. No<br>part of this product or document may be reproduced in any form by any mean

Parts of the product may be derived from Berkeley BSD systems, licensed from the University of California. UNIX is a registered trademark in the U.S. and other countries, exclusively licensed through X/Open Company, Ltd.

Sun, Sun Microsystems, the Sun logo, docs.sun.com, AnswerBook, AnswerBook2, Java, Java Coffee Cup logo, JDK, JavaBeans, JDBC, Java Community<br>Process, JavaScript, J2SE, JMX and Solaris are trademarks, registered trademarks, countries. All SPARC trademarks are used under license and are trademarks or registered trademarks of SPARC International, Inc. in the U.S. and other countries. Products bearing SPARC trademarks are based upon an architecture developed by Sun Microsystems, Inc.

DOCUMENTATION IS PROVIDED "AS IS" AND ALL EXPRESS OR IMPLIED CONDITIONS, REPRESENTATIONS AND WARRANTIES, INCLUDING ANY IMPLIED WARRANTY OF MERCHANTABILITY, FITNESS FOR A PARTICULAR PURPOSE OR NON-INFRINGEMENT, ARE DISCLAIMED, EXCEPT TO THE EXTENT THAT SUCH DISCLAIMERS ARE HELD TO BE LEGALLY INVALID.

Federal Acquisitions: Commercial Software–Government Users Subject to Standard License Terms and Conditions.

Copyright 2004 Sun Microsystems, Inc. 4150 Network Circle, Santa Clara, CA 95054 U.S.A. Tous droits réservés.

Sun Microsystems, Inc. a les droits de propriété intellectuels relatants à la technologie incorporée dans ce produit. En particulier, et sans la limitation, ces droits de propriété intellectuels peuvent inclure un ou plus des brevets américains énumérés à http://www.sun.com/patents et un ou les brevets plus supplémentaires ou les applications de brevet en attente dans les Etats - Unis et les autres pays.

Ce produit ou document est protégé par un copyright et distribué avec des licences qui en restreignent l'utilisation, la copie, la distribution, et la décompilation. Aucune partie de ce produit ou document ne peut être reproduite sous aucune forme, par quelque moyen que ce soit, sans<br>l'autorisation préalable et écrite de Sun et de ses bailleurs de licence, s'il y en a. L aux polices de caractères, est protégé par un copyright et licencié par des fournisseurs de Sun.

Des parties de ce produit pourront être dérivées du système Berkeley BSD licenciés par l'Université de Californie. UNIX est une marque déposée aux Etats-Unis et dans d'autres pays et licenciée exclusivement par X/Open Company, Ltd.

Sun, Sun Microsystems, le logo Sun, docs.sun.com, AnswerBook, AnswerBook2, Java, le logo Java Coffee Cup, JDK, JavaBeans, JDBC, Java<br>Community Process, JavaScript, J2SE, JMX et Solaris sont des marques de fabrique ou des m architecture développée par Sun Microsystems, Inc.

LA DOCUMENTATION EST FOURNIE "EN L'ÉTAT" ET TOUTES AUTRES CONDITIONS, DECLARATIONS ET GARANTIES EXPRESSES OU<br>TACITES SONT FORMELLEMENT EXCLUES, DANS LA MESURE AUTORISEE PAR LA LOI APPLICABLE, Y COMPRIS NOTAMMENT TOUTE GARANTIE IMPLICITE RELATIVE A LA QUALITE MARCHANDE, A L'APTITUDE A UNE UTILISATION PARTICULIERE OU A L'ABSENCE DE CONTREFAÇON.

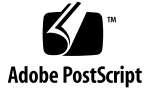

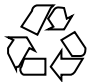

040519@8606

## **Contents**

#### **[Preface 5](#page-4-0)**

**[1 SNMP MIB Compiler \(](#page-10-0)mibgen) 11** [1.1 Overview of the](#page-10-0) mibgen Compiler 11 1.2 Starting the mibgen [Compiler 12](#page-11-0) 1.3 mibgen [Options 12](#page-11-0) [1.3.1 Advanced](#page-13-0) mibgen Options 14 [1.4 Output From the](#page-14-0) mibgen Compiler 15 [1.4.1 Representation of the Whole MIB 15](#page-14-0) [1.4.2 Representation of the Whole MIB in an SNMP](#page-15-0) OidTable 16 [1.5 Classes Representing SNMP Groups 16](#page-15-0) [1.5.1 Skeletal MBeans Representing Groups 16](#page-15-0) [1.5.2 Metadata Files 17](#page-16-0) [1.6 Classes Representing SNMP Tables 17](#page-16-0) [1.6.1 Class Containing the SNMP View of a Table \(Metadata Class\) 17](#page-16-0) [1.6.2 Class Containing the MBean View of the Table 17](#page-16-0) [1.6.3 Skeletal MBeans Representing SNMP Table Entries 18](#page-17-0) [1.6.4 Metadata Files 19](#page-18-0) [1.6.5 Classes Representing SNMP Enumerated Types 19](#page-18-0) [1.7 Information Mapping 19](#page-18-0)

**[2 The HTML Protocol Adaptor 21](#page-20-0)** [2.1 HTML Connections 22](#page-21-0) [2.2 Limitations of the HTML Protocol Adaptor 23](#page-22-0)

#### **[3 Legacy MBean Proxy Generator \(](#page-24-0)proxygen) 25**

[3.1 Overview of the](#page-25-0) proxygen Tool 26

[3.2 Starting the](#page-25-0) proxygen Tool 26

3.3 proxygen [Tool Options 27](#page-26-0)

[3.4 Example of the](#page-26-0) proxygen Tool 27

▼ [To Generate the Managed Object for the](#page-27-0) Simple Class 28

[3.5 Output of the](#page-27-0) proxygen Tool 28

[3.6 Mapping Rules 29](#page-28-0)

[3.6.1 Mapping of Attributes 29](#page-28-0)

[3.6.2 Mapping of Operations 29](#page-28-0)

[3.6.3 Methods in the](#page-28-0) Proxy Interface 29

[3.7 Using the Generated Code 30](#page-29-0)

#### **[4 Tracing Mechanism 31](#page-30-0)**

4.1 Activating the [java.util.logging](#page-30-0) API 31 [4.2 Receiving Trace and Debug Information Using the Deprecated](#page-31-0) [TraceManager](#page-31-0) 32 [4.3 Specifying the Type of Trace and Debug Information 33](#page-32-0) [4.4 Specifying the Level of Trace and Debug Information 34](#page-33-0)

**[Index 35](#page-34-0)**

**4** Java Dynamic Management Kit 5.1 Tools Reference Guide • June, 2004

## <span id="page-4-0"></span>Preface

The Java™ Dynamic Management Kit (Java DMK) 5.1 provides a set of Java classes and tools for developing dynamic management solutions. This product conforms to the Java Management Extensions (JMX), v1.2 Maintenance Release, and the JMX Remote API, v1.0. These specifications define a three-level architecture:

- Instrumentation of resources
- Dynamic agents
- Remote management applications

The JMX architecture is applicable to network management, remote system maintenance, application provisioning, and the management needs of the service-based network.

The *Java Dynamic Management Kit 5.1 Tools Reference Guide* presents the development tools provided with Java DMK. This book covers the following topics.

- The mibgen tool for generating MBeans and relevant classes from SNMP MIBs.
- The output of the HTML protocol adaptor.
- Legacy proxygen tool for generating manager-side proxy objects.
- Tracing and debugging mechanism.

These tools can help you to develop management solutions to suit your requirements.

## Who Should Use This Book

This book is aimed at developers who want to use the tools provided with Java DMK 5.1.

You should be familiar with Java programming, the JavaBeans™ component model, and the latest versions of the JMX and JMX Remote API specifications.

This book is not intended to be an exhaustive reference. For more information about each of the management levels, see the *Java Dynamic Management Kit 5.1 Tutorial*, and the API documentation generated by the Javadoc™ tool and included in the online documentation package.

### Before You Read This Book

To use the tool commands described in this book, you must have a complete installation of the Java Dynamic Management Kit 5.1 on your system. For information about hardware and software requirements, how to install the product components and how to configure your environment, see the *Java Dynamic Management Kit 5.1 Installation README*.

### Related Documentation

The Java DMK documentation set includes the following documents:

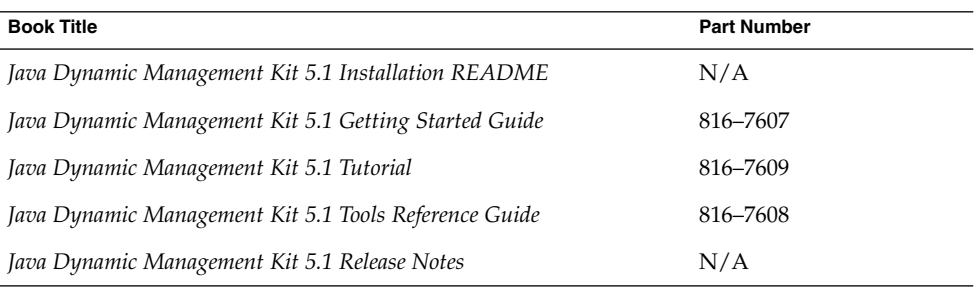

These books are available online after you have installed the Java DMK documentation package. The online documentation also includes the API documentation generated by the Javadoc tool for the Java packages and classes. To access the online documentation, using any web browser, open the home page corresponding to your platform.

**6** Java Dynamic Management Kit 5.1 Tools Reference Guide • June, 2004

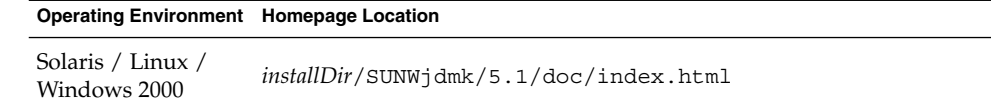

In these file names, *installDir* refers to the base directory or folder of your Java DMK installation. In a default installation procedure, *installDir* is as follows.

- /opt on the Solaris or Linux platforms
- C:\Program Files on the Windows 2000 platform

These conventions are used throughout this book whenever referring to files or directories that are part of the installation.

The Java Dynamic Management Kit relies on the management architecture of two Java Specification Requests (JSRs): the JMX specification (JSR 3) and the JMX Remote API specification (JSR 160). The specification documents and reference implementations of these JSRs are available at:

<http://java.sun.com/products/JavaManagement/download.html>

## How This Book Is Organized

This book describes the development tools provided with the Java DMK 5.1and explains how to use them. It is divided into the following chapters:

- [Chapter 1:](#page-10-0) "SNMP MIB Compiler (mibgen)"
- [Chapter 2:](#page-20-0) "HTML Protocol Adaptor"
- [Chapter 3:](#page-24-0) "Proxy MBean Compiler (proxygen)"
- [Chapter 4:](#page-30-0) "Tracing Mechanism"

## Accessing Sun Documentation Online

The docs.sun.com<sup>SM</sup> Web site enables you to access Sun technical documentation online. You can browse the docs.sun.com archive or search for a specific book title or subject. The URL is <http://docs.sun.com>.

# Ordering Sun Documentation

Sun Microsystems offers select product documentation in print. For a list of documents and how to order them, see "Buy printed documentation" at <http://docs.sun.com>.

# Typographic Conventions

The following table describes the typographic conventions used in this book.

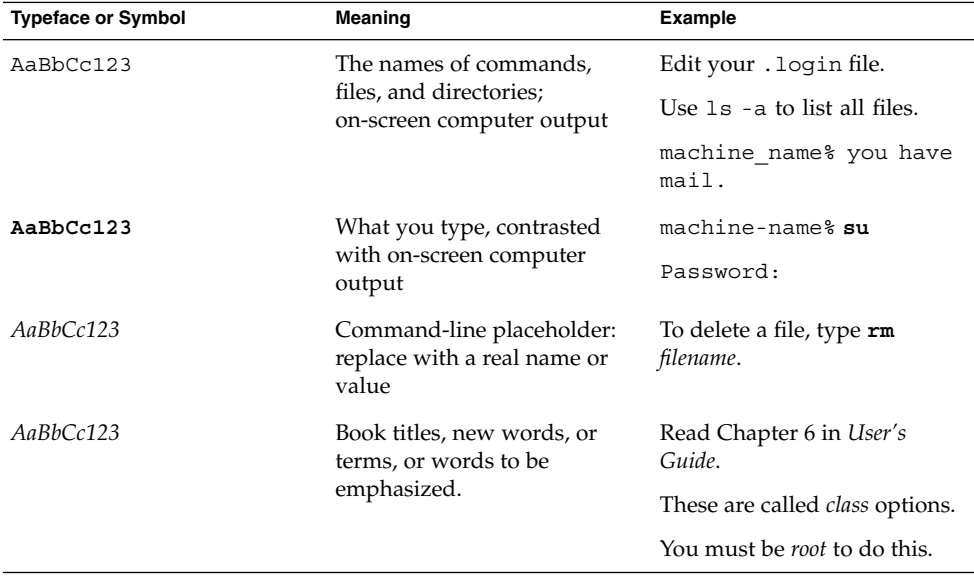

**8** Java Dynamic Management Kit 5.1 Tools Reference Guide • June, 2004

# Shell Prompts in Command Examples

The following table shows the default system prompt and superuser prompt for the C shell, Bourne shell, and Korn shell.

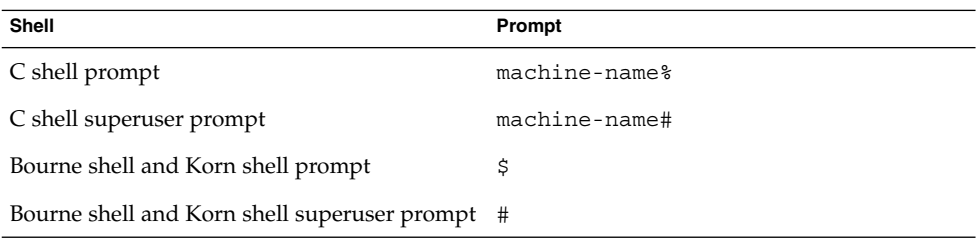

Java Dynamic Management Kit 5.1 Tools Reference Guide • June, 2004

### <span id="page-10-0"></span>CHAPTER **1**

## SNMP MIB Compiler (mibgen)

The Java Dynamic Management Kit (Java DMK) provides a toolkit for developing SNMP agents and managers. This toolkit includes the SNMP MIB Compiler, mibgen, which is used for compiling SNMP MIBs into Java source code for agents and managers.

This chapter describes how to use the mibgen compiler, in the following sections:

- "1.1 Overview of the mibgen Compiler" on page 11
- *"*1.2 Starting the mibgen Compiler" on page 12
- "1.3 mibgen Options" [on page 12](#page-11-0)
- ["1.4 Output From the](#page-14-0) mibgen Compiler" on page 15
- ["1.5 Classes Representing SNMP Groups"](#page-15-0) on page 16
- ["1.6 Classes Representing SNMP Tables"](#page-16-0) on page 17
- *"*1.7 Information Mapping" on page 19

# 1.1 Overview of the mibgen Compiler

The mibgen tool is a Java technology-based SNMP MIB compiler that takes an SNMP MIB as input and generates a set of Managed Beans (MBeans). These MBeans can be customized to implement the MIBs, enabling the Java DMK agent to be managed by an SNMP manager. You can use standard MBeans, model MBeans, dynamic MBeans and open MBeans in conjunction with the mibgen compiler.

The mibgen compiler is able to process the following:

- Tables with cross-references that are indexed across several MIBs
- Nested groups
- Default value variables
- Row status, namely tables controlled by a columnar object obeying the RowStatus convention, as defined in RFC 2579.

## <span id="page-11-0"></span>1.2 Starting the mibgen Compiler

To start the mibgen compiler, type the following command.

prompt% *installDir***/SUNWjdmk/5.1/bin/mibgen** [*options*] *mib1 ... mibN*

**Note –** The script for starting the mibgen tool uses the JAVA\_HOME environment variable to determine the path to the Java 2 Platform, Standard Edition (J2SE). Therefore, even if you have the correct path to the J2SE platform in your PATH environment variable, this is overwritten by the JAVA\_HOME variable.

## 1.3 mibgen Options

To invoke the java.com.sun.jdmk.tools.MibGen class, you need to invoke java.com.sun.jdmk.tools.MibGen *options mib files*.

**mibgen** *options mib files*

The *options* are listed below.

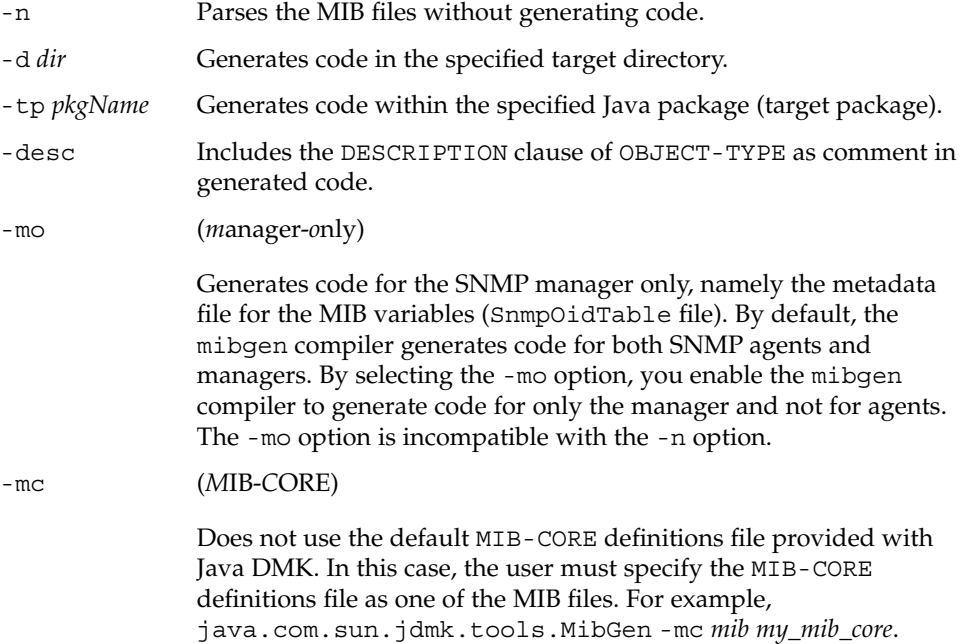

**12** Java Dynamic Management Kit 5.1 Tools Reference Guide • June, 2004

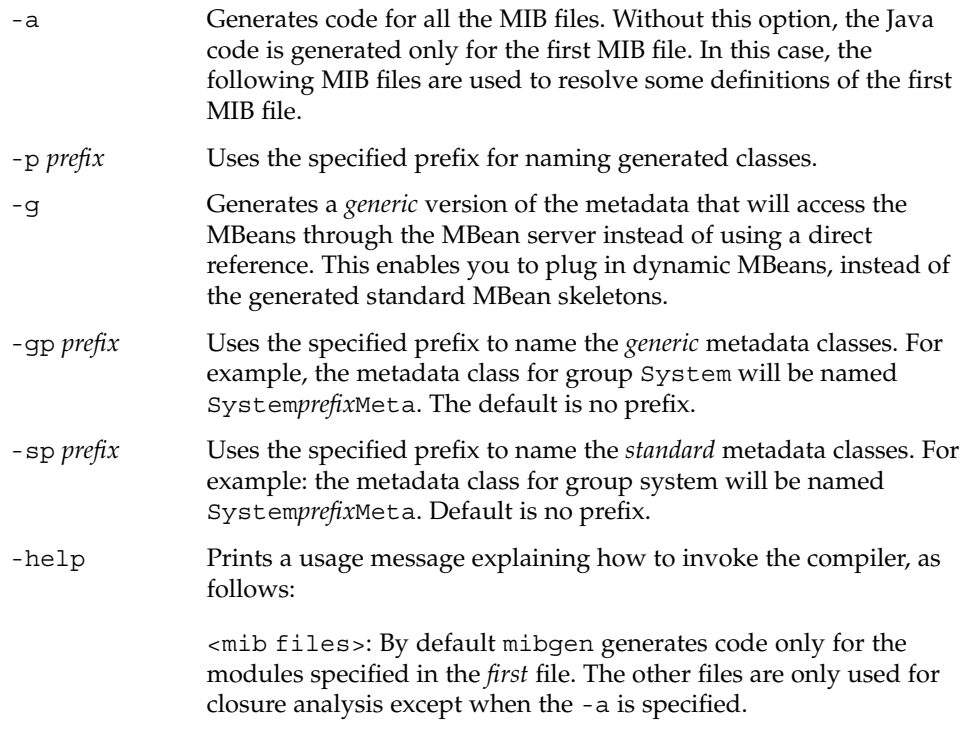

The order followed by the mibgen compiler to find the MIB\_CORE definitions file is as follows:

- 1. The user MIB CORE definitions file specified in the MIB files using the -mc mibgen option.
- 2. The command line parameter specified using the -Dmibcore.file Java property.
- 3. The default MIB\_CORE definitions file provided with the Java DMK in *installDir*/etc/mibgen (mib\_core.txt). To succeed, you must be able to derive the installation directory from the CLASSPATH environment variable. Otherwise, the mibgen compiler looks for the mib\_core.txt file in *currentDir*/etc/mibgen.
- 4. When using generic metadata (-g option), backward compatibility is not ensured. Using the -g option has generic advantages, whereby MBeans are accessed through the MBean server, any kind of MBeans can be plugged in, but this option slightly reduces the overall performance.

**Note –** SNMP MIB implementations generated using the mibgen compiler from Java DMK 5.0 can run and recompile on Java DMK 5.1 without modification.

### <span id="page-13-0"></span>1.3.1 Advanced mibgen Options

Advanced mibgen options are specified with a -X prefix, as shown in the following list.

**mibgen -X:***advanced options mib files*

-X:*advanced options* includes the following options.

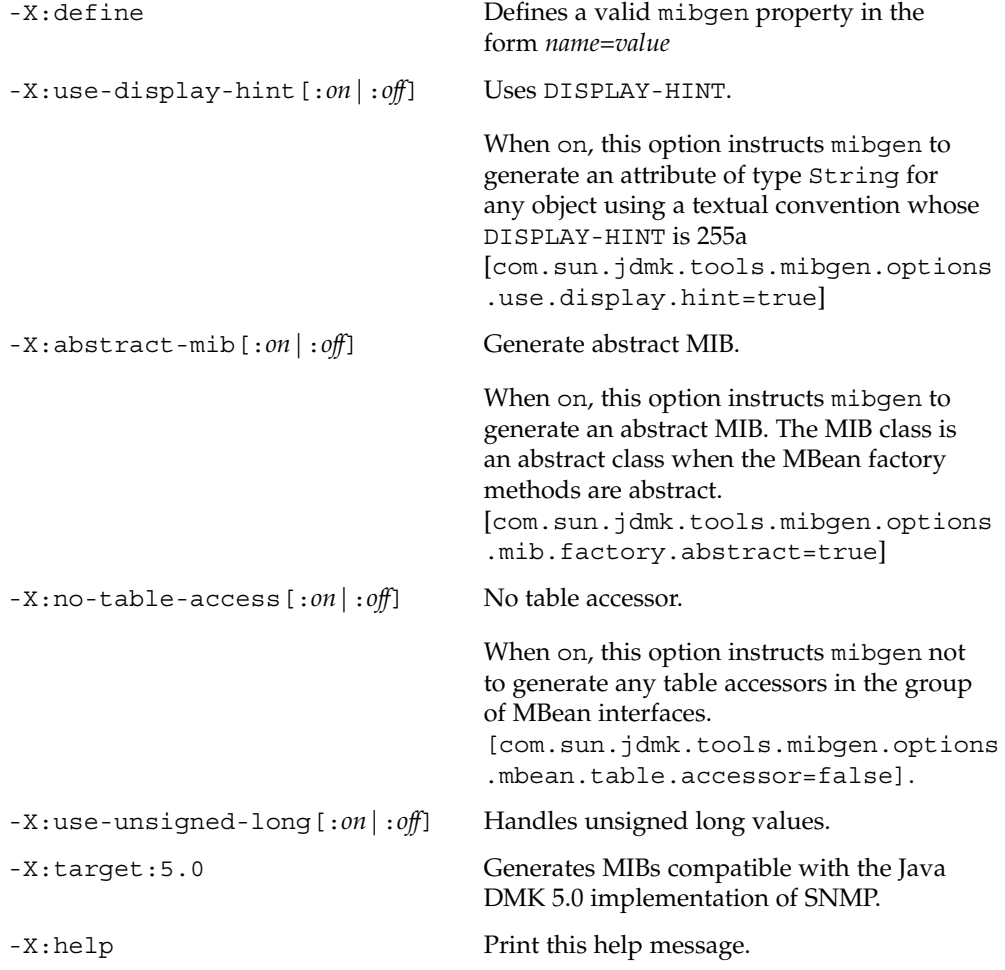

# <span id="page-14-0"></span>1.4 Output From the mibgen Compiler

The mibgen compiler also generates the Java source code that is required for representing a whole MIB in an SNMP manager. The mibgen compiler parses an SNMP MIB and generates the following.

- For agents and managers:
	- A class mapping symbolic names with object identifiers of MIB variables
- For agents:
	- An MBean that represents the whole MIB
	- Classes that represents SNMP groups or entities as MBeans and their corresponding metadata classes
	- Classes that represents SNMP tables
	- Classes that represents SNMP enumerated types

MBeans generated by the mibgen compiler need to be updated to provide the definitive implementation. For more information, see the corresponding section in the *Java Dynamic Management Kit 5.1 Tutorial*.

### 1.4.1 Representation of the Whole MIB

The mibgen compiler generates a Java file that represents and initializes the whole MIB. This class extends the class SnmpMib. SnmpMib is an abstract Java class in the com.sun.management.snmp.agent package and is a logical abstraction of an SNMP MIB. The SNMP adaptor uses the SnmpMib class to implement agent behavior. The generated MIB file offers factory methods for group MBeans.

### To Implement the Generated MIB File

- **1. Subclass the group MBean skeleton you want to implement, and complete the getter, checker, and setter methods.**
- **2. Subclass the generated MIB file.**
- **3. Redefine the factory methods for the group MBeans you have implemented, and ensure that they instantiate the actual implementation class and not the skeleton.**

The mibgen compiler uses the module name specified in the MIB definition to name files representing whole MIBs. The compiler removes special characters and replaces them with an underscore character (\_).

### <span id="page-15-0"></span>1.4.2 Representation of the Whole MIB in an SNMP OidTable

The mibgen compiler generates a Java file that contains the code required to represent a whole MIB in an SNMP manager OidTable. This class extends the com.sun.management.snmp.snmpOidTableSupport class, which implements the com.sun.management.snmp.snmpOidTable class and maintains a database of MIB variables. A name can be resolved against the database. This file can be used by both the agent and the manager API and contains metadata definitions for the compiled MIB. The metadata can then be loaded into the SnmpOid table.

The file is always generated when mibgen is invoked. The generated file is called *MIBname*OidTable. The -mo option generates *only* the *MIBname*OidTable file. This file is the only file generated for SNMP managers. All other files are dedicated to the SNMP agents.

# 1.5 Classes Representing SNMP Groups

For each SNMP group defined in the MIB, the mibgen compiler generates:

- A skeletal MBean, with its interface
- A metadata file

### 1.5.1 Skeletal MBeans Representing Groups

The mibgen compiler generates an MBean for each group that is defined in the MIB. These skeletal MBeans need to be completed by adding implementation-specific code, to provide access methods. The generated code is initialized with default values for the various MIB variables. If the MIB specifies a default value for an SNMP variable, this value is used to initialize the corresponding variable in the MBean skeleton. Therefore, if you compile the generated code directly, you obtain a running agent. In this case, values returned by the agent when querying the MIBs will be default values or meaningless values, if no default value has been provided in the MIB file for the variable.

The mibgen compiler uses the group names specified in the MIB definition to name MBeans that are generated from groups.

### <span id="page-16-0"></span>1.5.2 Metadata Files

In addition to generating skeletal MBeans to represent each group, the mibgen compiler generates a metadata file. The metadata file contains Java source code that provides the SNMP view of the MBean. Metadata files do not need to be modified. For metadata files, the Meta suffix is added.

### 1.6 Classes Representing SNMP Tables

For each SNMP table defined in the MIB, the mibgen compiler generates:

- A class that contains the view of the table
- A metadata file that corresponds to the SNMP table
- A skeletal MBean that represents a table entry, with its interface
- A metadata file that corresponds to the skeletal MBean

### 1.6.1 Class Containing the SNMP View of a Table (Metadata Class)

The metadata class containing the SNMP view of a table contains all the management of the table index. Usually you do not need to subclass or access the generated table Metadata classes, except when implementing virtual tables. See SNMP Virtual Table example in the *Java Dynamic Management Kit 5.1 Tutorial* for details.

The class name is derived from the name of the table, and is postfixed by Meta. For example, for a table named sysApplInstallPkgTable in the MIB, mibgen will generate a Metadata class called SysApplInstallPkgTableMeta.

### 1.6.2 Class Containing the MBean View of the Table

The class containing the MBean view of a table enables you to add or remove entries dynamically from the table. This class contains callbacks and factory methods that enable you to instantiate or delete entries upon receiving requests from a remote SNMP manager. See the Simple SNMP Tables example and SNMP Table Insrtrumentation example in the *Java Dynamic Management Kit 5.1 Tutorial* for details.

The class name is prefixed with Table, followed by the name of the table. For example, for a table named sysApplInstallPkgTable in the MIB, mibgen will generate an MBean view of the table class called TableSysApplInstallPkgTable.

### <span id="page-17-0"></span>1.6.3 Skeletal MBeans Representing SNMP Table Entries

For each table in a MIB, the mibgen compiler generates an MBean that represents a table entry. These skeletal MBeans must be completed by adding implementation specific code, called access methods. The generated code is initialized with default values for table–entry fields. Therefore, if you compile the generated code directly, you obtain a running agent. In this case, values returned by the agent when querying the MIBs are not meaningful. The mibgen compiler uses the entry names that are specified in the MIB definition to name MBeans that are generated from table entries. For example, for a table entry definition named sysApplInstallPkgEntry in the MIB, mibgen will generate a skeletal MBean class named SysApplInstallPkgEntry and an interface named SysApplInstallPkgEntryMBean.

**Note –** Remote creation of table entries is disabled by default, for security reasons. You can dynamically enable and disable remote creation of table entries by calling the setCreationEnabled operation on the generated MBean-like object.

The RowStatus convention, that is defined in RFC 2579, is fully supported by the code generator. When a table is defined using SNMPv2, if it contains a control variable with row status syntax, the mibgen compiler generates a set of methods allowing this table to be remotely controlled by this variable. However, the remote creation and remote deletion of rows remains disabled by default.

Table objects are divided into two categories:

- A metadata class
- An MBean-like object

When remote table-entry creation is enabled, and the creation of a new table is requested, a factory method is called on the MBean-like object to instantiate the new table entry. By default, an instance of the skeleton class for that table entry is instantiated.

To Instantiate Your Own Implementation Class

- **1. Subclass the MBean-like object to redefine the factory method for remote entry creation.**
- **2. Redefine this factory method so that it returns an instance of your implementation class, instead of the default skeleton.**
- **3. Subclass this table's group MBean to instantiate your new MBean-like object, instead of the generated default object.**

**18** Java Dynamic Management Kit 5.1 Tools Reference Guide • June, 2004

<span id="page-18-0"></span>This is demonstrated in the RowStatus example, which is presented in the *Java Dynamic Management Kit 5.1 Tutorial*.

### 1.6.4 Metadata Files

In addition to generating skeletal MBeans to represent each table entry, the mibgen compiler generates a Java file containing the SNMP view of the MBean. Metadata files do not need to be modified. For metadata files, the Meta suffix is added.

### 1.6.5 Classes Representing SNMP Enumerated Types

The mibgen compiler generates a specific class for each enumerated type that is defined in the MIB. This class contains all the possible values defined in the enumerated type. The generated class extends the generic class Enumerated, defined in the com.sun.jdmk package. The HTML adaptor can use the Enumerated class to display all the labels that are contained in an enumeration. The mibgen compiler can handle enumerated types defined as part of a type definition or in-line definition.

Generated code representing SNMP enumerated types is prefixed with Enum followed by the type name or the variable name for inline definition.

**Note** – The mibgen compiler has an option -p *prefix* that you can use to prefix the names of all generated files with a specific string.

For example, in MIB II, TCP connection states are represented by an enumeration containing all the possible states for a TCP connection. The mibgen compiler generates a Java class named EnumTcpConnState to represent the enumeration.

## 1.7 Information Mapping

For each group defined in your MIB, the mibgen compiler generates an MBean. Each variable in the group is represented as a property of the MBean. If the MIB allows read access to a variable, the mibgen compiler generates a getter method for the corresponding property. If the MIB allows write access to a variable, the mibgen compiler generates a setter method for the property. Tables are seen as indexed

properties whose type corresponds to the table entry type. The SNMP view of the table is maintained by a specific table object contained in the generated MBean. The mibgen compiler maps the MIB variable syntax to a well-defined Java type.

The MBeans that the mibgen compiler generates do not have any dependencies on specific SNMP objects. Therefore, these MBeans can be easily browsed or integrated into the various Java DMK components. The translation between the SNMP syntax and the MBean syntax is performed by the metadata.

MBeans generated by the mibgen compiler must be updated to provide the definitive implementation. The generated code is an operational agent. Thus, the code can be compiled, run, and tested without any modification.

As a general rule, use subclassing to implement your custom behavior. Do not edit the generated file, or your modification will be lost when you regenerate your MIB. Instead of subclassing the generated skeleton classes, you can also provide your own implementation that simply implements the corresponding generated interface, as shown in the SNMP Virtual Tables example in the *Java Dynamic Management Kit 5.1 Tutorial*.

Example 1–1 shows how to implement a skeletal MBean.

#### **EXAMPLE 1–1** Implementing a Skeletal MBean

```
public class g1 implements g1MBean, Serializable {
       protected Integer myVar = new Integer (1);
      public g1(SnmpMib myMib) {
      {
     public Integer getMyVar() throws SnmpStatusException {
         return myVar;
      }
      public void setMyVar(Integer x) throws SnmpStatusException {
          mvVar = x:
      }
}
```
You must subclass or provide an implementation of the skeletal MBean to implement your MIB behavior. For information about developing an SNMP agent, SNMP Manager, SNMP API, and SNMP Proxy, see the corresponding sections in the *Java Dynamic Management Kit 5.1 Tutorial*.

### <span id="page-20-0"></span>CHAPTER **2**

### The HTML Protocol Adaptor

A protocol adaptor provides access to MBeans through a communications protocol. A protocol adaptor enables management applications to perform management operations on a Java Dynamic Management Kit (Java DMK) agent. For a Java DMK agent to be manageable, it must contain at least one adaptor. However, an agent can contain *many* adaptors, allowing it to be managed remotely through various protocols.

The HTML protocol adaptor acts as an HTML server. It enables web browsers to access agents through the HTTP communications protocol, to manage all MBeans in the agent. The HTML adaptor can be used as a tool for debugging and speeding the development of agents. The HTML protocol adaptor is implemented as a dynamic MBean.

The HTML protocol adaptor provides the following main HTML pages for managing MBeans in an agent:

- *Agent View*: Provides a list of object names of all the MBeans registered in the agent.
- *Agent Administration*: Registers and unregisters MBeans in the agent.
- *MBean View*: Reads and writes MBean attributes and performs operations on MBeans in the agent.

The HTML page displayed is generated by the HTML adaptor and enables you to perform the following operations on MBeans in the agen.:

- Read or write the attributes of an MBean instance
- Perform an operation on an MBean instance
- Instantiate an MBean
- Delete an MBean

## <span id="page-21-0"></span>2.1 HTML Connections

#### The HTML adaptor is an instance of the

com.sun.jdmk.comm.HtmlAdaptorServer MBean. Your agent application must instantiate this class, register the MBean, and explicitly start the MBean by invoking its start method to allow HTML connections. When the HTML protocol adaptor is started, it creates a TCP/IP socket, listens for manager connections, and waits for incoming requests. By default, the HTML adaptor listens for incoming requests on port 8082. You can change this default value by specifying a port number:

- In the object constructor
- By using the setPort method before starting the adaptor

If a manager tries to connect, the HtmlAdaptorServer creates a thread which receives and processes all subsequent requests from this manager. The number of managers is limited by the maxActiveClientCount property. The default value of the maxActiveClientCount is 10.

When an HtmlAdaptorServer is stopped, all current connections are interrupted (some requests might be terminated abruptly), and the TCP/IP socket is closed. The HtmlAdaptorServer can perform user authentication. The addUserAuthenticationInfo method and the removeUserAuthenticationInfo method can be used to manage users and their corresponding authentication information. The HTML server uses the Basic Authentication Scheme, as defined in RFC 1945, section 11.1, to authenticate clients which connect to the server.

Before connecting a web browser to an agent, you must make sure that:

- The agent is running on a system that you can access by using the HTTP protocol
- The agent contains an instance of an HTML adaptor
- The compiled MBean classes are stored at a location that is specified in the CLASSPATH environment variable of the agent

To connect a browser to an agent, open the page given by the following URL in a web browser.

#### http://*host*:*port*

In the URL above, *host* is the host name of the machine on which the agent is running. The *port* is the port number used by the HTML adaptor in the agent. The default port number is 8082.

# <span id="page-22-0"></span>2.2 Limitations of the HTML Protocol Adaptor

The HTML protocol adaptor has the following limitations:

- The minimum value for the reload period is 5 seconds. The value 0 defaults to no reloading.
- Arrays of classes are always displayed in read-only mode.
- Arrays of dimension 2 and higher are not fully expanded.
- Supported attribute types for reading and writing are as follows.
	- boolean boolean[] Boolean Boolean[]
	- byte Byte Byte[]
	- char char[] Character Character[]
	- Date Date[] (for example, July 21st, 2002 8:49:04 PM CEST)
	- double double[] Double Double[]
	- float float[] Float Float[]
	- int int[] Integer Integer[]
	- long Long Long[]
	- Number
	- javax.management.ObjectName javax.management.ObjectName[]
	- short Short Short[]
	- String String[]

In addition, com.sun.jdmk.Enumerated is supported for readable attributes. Because com.sun.jdmk.Enumerated is an abstract class, only write-only attributes whose actual subclass is declared in the signature of its setter can be set through the HTML adaptor.

**Note** – For unsupported read-only attribute types, if not null, the toString() method is called. If the getter of a read-only or a read-write attribute throws an exception, the thrown exception name and message are displayed. In this case, this attribute cannot be set through the HTML adaptor even if it is a read-write attribute.

- Supported operation and constructor parameter types are as follows:
	- boolean Boolean
	- byte Byte
	- char Character
	- Date (for example, July 21st, 2002 8:49:04 PM CEST)
	- double Double
	- float Float

Chapter 2 • The HTML Protocol Adaptor **23**

- int Integer
- long Long
- Number
- javax.management.ObjectName
- short Short
- String

**Note –** When reading a value of type Number, the server tries to convert it first to an Integer, then a Long, then a Float, and finally a Double. The server stops at the first primitive type that succeeds.

Use the "Reload" button displayed in the HTML page of an MBean view rather than the reload button of the web browser. Otherwise, you might reinvoke the setters of all attributes, if this was your last action.

### <span id="page-24-0"></span>CHAPTER **3**

# Legacy MBean Proxy Generator (proxygen)

You can use the proxygen tool supplied with the Java Dynamic Management Kit (Java DMK) to generate a proxy MBean from its corresponding MBean. A proxy MBean is an image of an agent-side MBean that exists on the manager side. The proxygen tool allows you to customize your proxy MBeans depending on how you want to use them in your management application. For more information about the relationship between MBeans and proxy MBeans, see the *Java Dynamic Management Kit 5.1 Getting Started Guide*.

**Note –** The proxygen tool is marked as "deprecated" in Java DMK 5.1. Use the proxygen tool only if you require proxies for legacy remote method invocation (RMI), hypertext transfer protocol (HTTP), and secure HTTP (HTTP/S) connectors. For new RMI, RMI/IIOP and Java Management Extensions messaging protocol (JMXMP) connectors that comply with the JMX 1.2 and JMX Remote API 1.0 specifications, you can generate a proxy object at runtime, given just its Java interface. These dynamic proxies cannot be used with the legacy connectors. For more information on dynamic proxies, see the *Java Dynamic Management Kit 5.1 Tutorial*.

This chapter describes how to use the proxygen tool, in the following sections:

- ["3.1 Overview of the](#page-25-0) proxygen Tool" on page 26
- ["3.2 Starting the](#page-25-0) proxygen Tool" on page 26
- "3.3 proxygen [Tool Options"](#page-26-0) on page 27
- ["3.4 Example of the](#page-26-0) proxygen Tool" on page 27
- ["3.5 Output of the](#page-27-0) proxygen Tool" on page 28
- ["3.6 Mapping Rules"](#page-28-0) on page 29
- ["3.7 Using the Generated Code"](#page-29-0) on page 30

# <span id="page-25-0"></span>3.1 Overview of the proxygen Tool

The proxygen tool takes the compiled Java class of an MBean and generates the Java interface and Java proxies. The Java proxies consist of Java source code that implements the interface. To develop a Java manager with code generated by proxygen, you call the methods of the proxy MBean's interface.

Options of the proxygen tool enable you to modify the characteristics of the proxies you generate from an MBean. For example, with some options, you can generate read-only or read-write proxies. By generating from the same MBean a set of proxies with different characteristics, you can develop a Java manager whose behavior is modified at runtime, depending on which proxies are loaded. For example, when the read-only proxies are loaded, the Java manager cannot modify properties in the MBean.

A proxy MBean consists of two components:

- A Java interface that defines which operations of the MBean are accessible to a Java manager
- A Java class that implements the operations defined in the Java interface

For example, if you have an MBean *MyClass*, the proxygen tool gives you a proxy MBean that consists of the following files.

- *MyClassProxyMBean*.java: the Java interface
- *MyClassProxy*.java: the Java class

The proxygen tool generates Java source code, not compiled Java classes. For your proxy MBeans to be accessible to a Java manager, you must compile the files that proxygen generates. Then you must make sure that the compiled Java classes are stored at the location specified by the CLASSPATH environment variable of the manager, or are accessible through the class loader of the manager.

### 3.2 Starting the proxygen Tool

To start the proxygen tool, type the command for your operating environment:

prompt% *installDir***/SUNWjdmk/5.1/bin/proxygen** <*options*> <*classes*>

Alternatively, invoke the java com.sun.jdmk.tools.ProxyGen class by first invoking java com.sun.jdmk.tools.ProxyGen <options> <classes>. Provide the class name without the .class extension.

<span id="page-26-0"></span>**Note –** The script for starting the proxygen tool uses the JAVA\_HOME environment variable to determine the path to the Java 2 Platform Standard Edition (J2SE). Therefore, even if you have the correct path to the J2SE platform in your PATH environment variable, this setting is overwritten by the JAVA\_HOME variable.

## 3.3 proxygen Tool Options

The proxygen command takes options, as follows:

**proxygen** *options classes*

The *options* include the following.

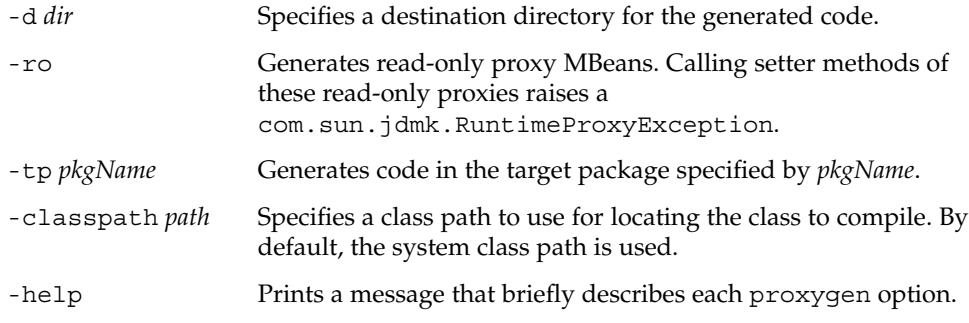

## 3.4 Example of the proxygen Tool

The following example shows how to generate the managed object for the Simple class and SimpleMBean interface. You must compile the classes before using the proxygen tool to generate the managed object. Finally, you must compile the Java code generated by the proxygen tool.

The source code for the Simple class is contained in the *installDir*/SUNWjdmk/5.1/examples/legacy/MonitorMBean directory, where *installDir* is the directory under which the Java DMK was installed.

<span id="page-27-0"></span>**Note –** On the Solaris platform, the *installDir* file hierarchy is not writable by default. In this case you must copy the Simple.java and SimpleMBean.java files to a directory where you have write permissions.

### To Generate the Managed Object for the Simple Class

- **1. Add the following to your CLASSPATH:**
	- In the Solaris or Linux operating environment.

```
installDir/SUNWjdmk/5.1/lib/jdmkrt.jar
installDir/SUNWjdmk/5.1/lib/jdmktk.jar
installDir/SUNWjdmk/5.1/lib/jmx.jar
```
■ In a Windows 2000 operating environment.

```
installDir\SUNWjdmk\5.1\lib\jdmkrt.jar
installDir\SUNWjdmk\5.1\lib\jdmktk.jar
installDir\SUNWjdmk\5.1\lib\jmx.jar
```
#### **2. Type the following commands.**

```
prompt% javac Simple.java SimpleMBean.java
prompt% /.../bin/proxygen -classpath . Simple
Destination directory set to ./.
```
Starting compilation of Simple.

Starting to generate stub SimpleProxy.java for class Simple Starting to generate MBean interface SimpleProxyMBean.java for class Simple

Proxy MBeans generated using the proxygen tool in Java DMK 4.2 must be regenerated to run in Java DMK 5.1, because some of the methods used in version 4.2 have been deprecated. However, proxy MBeans generated using the proxygen tool in Java DMK 5.0 do not need to be regenerated to run in Java DMK 5.1.

## 3.5 Output of the proxygen Tool

For an MBean defined in the Java class *BeanName*, the proxygen tool generates the following.

■ A Java interface (*BeanName*ProxyMBean), which defines the methods of the MBean that are accessible to a Java manager

<span id="page-28-0"></span>■ A Java proxy (*BeanNameProxy*), which implements the methods defined in the Java interface *BeanName*ProxyMBean

For example, when an MBean representing a Java class named Simple is compiled, the proxygen tool generates the source code for the following classes.

- A Java interface named SimpleProxyMBean
- A Java class named SimpleProxy, which implements the SimpleProxyMBean interface

# 3.6 Mapping Rules

The proxygen tool uses the Java Reflection API for analyzing an MBean and generating its associated proxy MBean. The proxygen tool parses an MBean using the JMX-specific design patterns. The mapping rules that proxygen uses for generating the proxy MBean are described in the following subsections.

### 3.6.1 Mapping of Attributes

The proxygen tool generates code only for exposed operations of the MBean itself. Each attribute of the MBean is present in the proxy MBean with the same accessor getter and setter methods. Therefore, if an attribute is read-only in the MBean, the property is read-only in the generated proxy MBean.

### 3.6.2 Mapping of Operations

In addition to the attribute accessors, the proxygen tool generates code only for exposed operations of the MBean itself.

### 3.6.3 Methods in the Proxy Interface

The proxy MBeans that the proxygen tool generates also contain methods that are not present in the MBean. These methods are defined in the Java interface com.sun.jdmk.Proxy. The proxy MBean that is generated implements this interface. These methods are public methods that do not follow the design patterns defined by the JavaBeans component model.

<span id="page-29-0"></span>These methods provide additional functionality for proxy MBeans and the management applications that instantiate them. The purpose of these methods is twofold:

- To make sure that the information provided by the proxy MBean is up–to–date. For example, methods are defined for binding and unbinding a proxy MBean from a remote MBean server.
- To get the object name and class of the remote MBean represented by the proxy MBean.

## 3.7 Using the Generated Code

The proxygen tool generates Java source code that you can use for developing Java managers. To develop a Java manager with code generated by the proxygen tool, use the RemoteMBeanServer interface. By using this interface, you can develop Java managers without having to modify the code that the proxygen tool generates.

Nevertheless, if you want to define a specific view of an MBean, you can modify the code that the proxygen tool generates. To ensure that the modified code remains consistent with the MBean that it represents, modify only the proxy and not the interface.

### <span id="page-30-0"></span>CHAPTER **4**

### Tracing Mechanism

This chapter explains how to use the tracing mechanism to help you trace or debug the Java Dynamic Management Kit (Java DMK) API. The tracing mechanism gives you internal runtime information, and you can specify the information type and level of trace and debug information you want to receive.

**Note –** The proprietary tracing mechanism classes described in this chapter are all deprecated as of Java DMK 5.1. These classes have all been superseded by the java.util.logging classes that are now supported by the Java Management Extensions (JMX). How to activate logging using the java.util.logging API is explained in "4.1 Activating the java.util.logging API" on page 31. The information contained in the rest of this chapter is deprecated and is retained for purposes of backwards compatibility only.

## 4.1 Activating the java.util.logging API

To activate traces using the standard java.util.logging API, you must edit, or copy and edit, the template.logging.properties file that is provided by Java DMK in the directory *installDir*/etc/conf/.

You must uncomment the categories from which you want to obtain traces, and the level of tracing you require. Then pass the file on the command line when starting your Java classes, as follows

\$ **java -Djava.util.logging.config.file=***Path\_to\_logging.properties\_file Java\_class*

## <span id="page-31-0"></span>4.2 Receiving Trace and Debug Information Using the Deprecated TraceManager

To receive trace and debug information you must add a notification listener to the class com.sun.jdmk.TraceManager.

You control the tracing by defining the trace properties specific to the Java DMK. Three factors affect tracing:

- Various components that send trace messages
- Level of detail
- Output destination

The com.sun.jdmk.trace.Trace class is used to emit trace messages. All the classes of the Java DMK use this Trace class for sending traces. You can use the Trace class in your own code for producing debug traces for your own classes.

The com.sun.jdmk.TraceManager class provides methods for receiving trace and debug messages. Options provided by the TraceManager class are described in the following sections:

- "4.2 Receiving Trace and Debug Information Using the Deprecated TraceManager" on page 32
- ["4.3 Specifying the Type of Trace and Debug Information"](#page-32-0) on page 33
- ["4.4 Specifying the Level of Trace and Debug Information"](#page-33-0) on page 34

The com.sun.jdmk.TraceManager class uses the notification mechanism to distribute the information. You must add a notification listener to receive information (see example Example 4–1). There are two ways to receive trace information.

- Adding a notification listener with a filter in the code. It is possible to have more than one notification listener but with different filters. With TraceFilter, you can specify the type and level of information you want to receive. See [Example 4–2](#page-32-0) and [Example 4–3.](#page-32-0)
- Specifying system properties in the command to start the Java interpreter when you run a class. In this case, the code of the class must include a call to the TraceManager method. When the TraceManager method is called, all the previously enabled trace and debug information are disabled. Only the properties currently defined when the method is called are enabled.

#### **EXAMPLE 4–1** Creating a Notification Listener

```
// Create a listener and save all info to the file /tmp/trace
TraceListener listener = new TraceListener("/tmp/trace");
```
#### **32** Java Dynamic Management Kit 5.1 Tools Reference Guide • June, 2004

#### <span id="page-32-0"></span>**EXAMPLE 4–2** Creating a Trace Filter

// create a trace filter with LEVEL\_DEBUG and INFO\_ALL/ TraceFilter filter = new TraceFilter(Trace.LEVEL\_DEBUG, Trace.INFO\_ALL);

#### **EXAMPLE 4–3** Adding the Notification Listener to the class

// add the listener to the class Trace/ TraceManager.addNotificationListener(listener, filter, null);

### 4.3 Specifying the Type of Trace and Debug Information

It is possible to specify the type of trace and debug information you want to receive. The following types are specified.

- INFO\_MBEANSERVER: information about the MBean server
- INFO MLET: information from an m-let service
- INFO\_MONITOR: information from a monitor
- INFO TIMER: information from a timer
- INFO\_ADAPTOR\_CONNECTOR: information concerning all adaptors and connectors
- INFO ADAPTOR HTML: information from an HTML adaptor
- INFO CONNECTOR RMI: information from a RMI connector
- INFO CONNECTOR\_HTTP: information from HTTP connectors
- INFO CONNECTOR HTTPS: information from HTTPS connectors
- INFO ADAPTOR SNMP: information from an SNMP adaptor
- INFO DISCOVERY: information from a discovery service
- INFO SNMP: information from an SNMP manager service
- INFO\_NOTIFICATION: information from notification mechanism
- INFO HEARTBEAT: information from heartbeat mechanism
- INFO\_RELATION: information from relation service
- INFO\_MODELMBEAN: information from the model MBean components
- INFO MISC: information sent from any other classes
- INFO ALL: information from all classes

The preceding information is held by the TraceTags class

# <span id="page-33-0"></span>4.4 Specifying the Level of Trace and Debug Information

The level of detail controls the number of messages you receive. The *trace* level is the default that gives information about the actions of the MBean server and other components. The *debug* level includes all the trace information providing information to help diagnose Java DMK implementation. If this level is specified, the information of LEVEL\_TRACE is sent too. It is possible to specify the level of trace or debug information you want to receive. Two levels of information are specified in the TraceTags class.

LEVEL TRACE Provides information to help a developer when programming LEVEL DEBUG Provides information to help diagnose Java DMK implementation

If you choose the second option, you automatically receive all trace information as well as debug information. By default, the level is set to LEVEL\_TRACE.

# <span id="page-34-0"></span>Index

### **A**

accessing agents using a web browser *See* HTML protocol adaptor adaptor HTML protocol *See* HTML protocol adaptor

**D**

debugging, Java DMK API, [31](#page-30-0)

### **H**

HTML protocol adaptor, [21](#page-20-0) limitations, [23](#page-22-0) usage, [22](#page-21-0)

#### **L**

legacy debug information default level, [34](#page-33-0) receiving, [32](#page-31-0) specifying the level, [34](#page-33-0) specifying the type, [33](#page-32-0) legacy notification listener, creating, [32](#page-31-0) legacy trace information default level, [34](#page-33-0) receiving, [32](#page-31-0) specifying the level, [34](#page-33-0)

legacy trace information (Continued) specifying the type, [33](#page-32-0) legacy tracing mechanism, introduction, [31](#page-30-0)

### **M**

mapping mibgen information mapping, [19](#page-18-0) proxygen mapping rules, [29](#page-28-0) mibgen compiler advanced options, [14](#page-13-0) introduction, [11](#page-10-0) options, [12](#page-11-0) output, [15](#page-14-0) starting, [12](#page-11-0) MIBs representation in a Java file, [15](#page-14-0) representation in an SNMP OidTable, [16](#page-15-0)

#### **N**

notification listener, adding to a class, [33](#page-32-0)

#### **P**

proxy MBeans generating *See* proxygen tool proxygen tool example, [27](#page-26-0)

proxygen tool (Continued) introduction, [25](#page-24-0) mapping attributes, [29](#page-28-0) mapping operations, [29](#page-28-0) mapping rules, [29](#page-28-0) modifying generated code, [30](#page-29-0) options, [27](#page-26-0) output, [28](#page-27-0) proxy MBean methods, [29](#page-28-0) starting, [26](#page-25-0) using generated code, [30](#page-29-0)

### **S**

SNMP groups representation in a metadata file, [17](#page-16-0) representation in an MBean, [16](#page-15-0) SNMP MIBs compiling *See* mibgen compiler representation in a Java file, [15](#page-14-0) representation in an SNMP OidTable, [16](#page-15-0) SNMP tables, representation by classes, [17](#page-16-0)

#### **T**

trace filter, creating, [33](#page-32-0) tracing, Java DMK API, [31](#page-30-0)

#### **W**

web browser, connecting to an agent, [22](#page-21-0)